### 1.研究概要

・課題研究を通して授業で習った PIC につい ての知識を深める。

・身近にある電卓という日用品の内部構造を 知る。

・物を作ることの大変さを知る。

2.研究の具体的内容

(1)PIC とは

マイクロチップ・テクノロジー社が製造し ているマイクロコントローラ(制御用 IC)製 品群の総称で,メインの CPU の機能を分散 して周辺機器の制御を行うために開発された 素子である。PICの利点は、演算機能部, メ モリ,入出力部などが一つのチップに組み込 まれているため性能,機能は限定されるが, 様々な IC を組み合わせなくてもワンチップ で制御部を構成でき回路をコンパクトに作成 できることである。

(2)製作の流れ

(a)電卓の回路図を探す

インターネットを利用して参考になりそうな サイトを探し、回路図(図1)を見つけた。

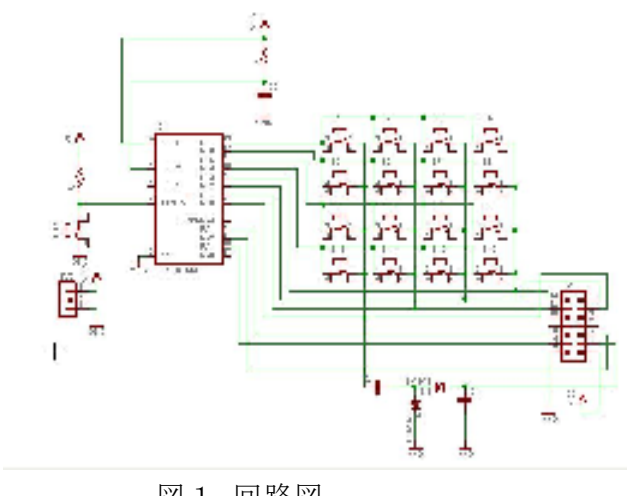

図1 回路図

(b)回路図を基に基板の作製

回路図(図1)を基に EAGLE というソフ トを使ってプリント基板の作製を行った。 EAGLE とは,ソフト上で回路図を描き,部 品の配置を決めるだけで自動的に配線(図2) のパターンを作製してくれるというソフトで ある。

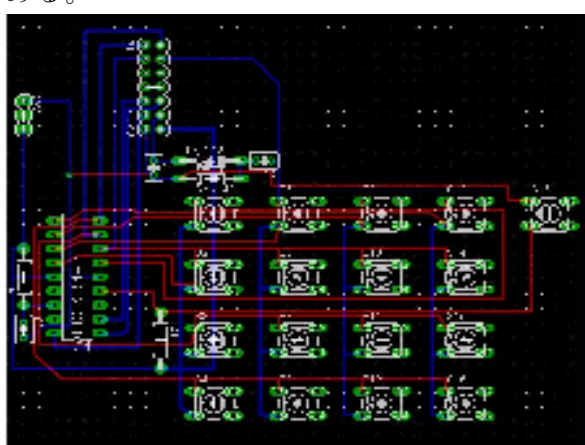

図2 配線図

(c)半田付け

 プリント基板に部品を半田付けし,回路 を組み立てた。

- <使用部品>
- ・PIC 16F84A
- ・液晶ディスプレイ
- ・スイッチ 17 個
- ・抵抗 3.3k,10k
- ・可変抵抗 0~100k
- ・コンデンサ 33p

(d)動作確認

PIC に文字を表示させる簡単なプログラム を入れ,液晶ディスプレイに表示されるかを 確認した。

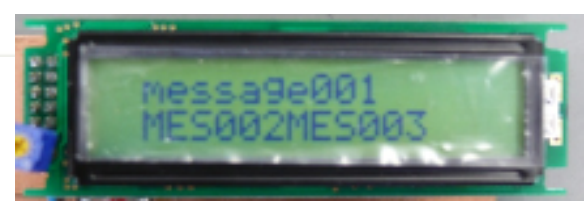

(e)PIC に四則演算プログラムを入れる

 プログラムの例 to dimain(void) Y.  $(20.39.7)$ unsigned int bend.  $7 - 00 - 00$  $h = 2$  $0.400 - 0.01$ ursiched int unsigned char 005  $0.40707$ ars: **Crimes** long unsigned Int dop\_not できて用の配価 ursigned int tempt (1021秋夏博に使用) (10)味気管操に使用 ursigned int temp2  $\mathbf{H}$ J. 210社改变地L 停用 H √10社飲取棒に使用  $\overline{\mathbf{n}}$ unsigned char W.  $(5 - 2 - 8)$ INTOON = 0610100000 の期間のもお勧約時の商業 OPTICN = 0501000100;  $(1/179 - 4 - 182)$ TMRO - SET\_TMRC; バタイマーン配置 TRISA - 0x10 (PlottAb4=n, 58.b2,51.b0=0ut TRISB = 0x80 (Port3 b7-in, b6 b5,54 b5,52 b1,50-Out) PORTS = 0x10  $0 - k$ 330M $0$ . PORTA - 0x00 でポート八幻期化。 dotho-0 で工夫術NoをLSDに初期化  $1 - 0$ (TMRISTAA)国語を活用化 リケースカの時間  $bc/2ac - 0$  $while(1)$ //キーマトリックスの入力処理  $if(t_$  cnt == 10){ // 10msec毎にキー押し判定  $t$ \_cnt = 0; // TMR0割込み回数初期化  $key = get \text{ } key()$  $if(key != 0xFF)$  $dsp$  no =  $key:$ if(key == EQU && (key\_step == 1 || key\_step == 2)){ // '='キーがオンで演算子の入力済みなら  $if (cor == PLUS)$  $\frac{100}{x}$  = item1 + item2; if(ans >= OVER)(  $ans = OVER$ ;  $\rightarrow$ if(opr == MINUS){  $3n5 =$  item 1 - item 2 $if (item 1 < item 2)$  $ans = ONFR-1$ item1 = (unsigned int)ans;  $\text{dsp}$  no = item1;  $key\_step = 2$ ;<br>}else if(key == PLUS || key == MINUS){ // 演算子キー(+ or -)がオンなら key\_step = 1; opr = key;  $\frac{\text{disp\_no = 0}}{\text{else if (key == CLR)} }$ //表示をクリア // "CLR'キーオンなら  $item1 = 0$ // 式の一項目をクリア item $2 = 0$ : // 式の二項目をクリア  $opr = 0$ // 演算子クリア #+-の入力順をクリア  $key\_step = 0$ ;  $dsp\_no = 0$ ; // 答をクリア }else if(key !=  $0xFF$ ){ // 数値キーオンなら  $if(key\_step == 2)$ //=キー押しがあれば"CLR"と同じ  $key\_step = 0$ ;  $item1 = 0;$  $item2 = 0$  $opr = 0$ }switch(key\_step){ // 一項目(被数)入力 case 0: item f  $= 10$ item1 +=  $key$ ; if((item1 > 9999) || (item1 < dsp\_no)){  $item1 = OVER$ dsp\_no = item1; break; // 二項目(加減数)入力 case 1: item2 \*=  $10$ ; item2 \*= 10;<br>item2 += key;<br>if((item2 > 9999) || (item2 < dsp\_no)){<br>item2 = OVER;}<br>dsp\_no = item2; break default: break:  $\rightarrow$  $\mathcal{Y}$ 

 $\overline{\phantom{a}}$ 

3.研究のまとめ

 私たちは課題研究当初,どんな物を作製 しようかなかなか決まりませんでした。 そんな中,なにか身近にある物が作りた いと思い,電卓の作製をしようと決めた。

 この課題研究で,苦労したことは電卓 内部にある基板の作製である。プリント 基板を一から作製するとゆうことは初め てでとても難しく,課題研究で一番時間 を費やした。また,回路とプログラムの 関係を理解することも苦労したところで ある。授業で学んだ知識だけでは作製す ることができず,参考文献を使って自分 たちで調べ学習をすることで作製できた。 今回の課題研究では電卓という身近にあ る物を作製したが,現代は作製にこれほ ど手間がかかるものまで,安価で手に入 れることができてしまうので,課題研究 を通して物作りの大変さを実感すること ができて良かったと思った。この経験を これからの将来に活かすことができれば 良いと考えている。

4.参考文献

・Calculator with PIC

http://einst.hp.infoseek.co.jp/calc/calc. html

# ギターアンプの製作

椙山 祐太

1.研究概要

ギターアンプ VOX ミニコンボアンプキ ットの製作,改良をする。具体的には,2W の VOX のギターアンプに,市販の増幅回路 を購入して、取り付けを行うことにより、大 幅なワット数の向上,また音質の向上をはか る。

2.研究の具体的内容

(1)ギターアンプ VOX ミニコンボアンプ キットの製作

下図は完成写真。

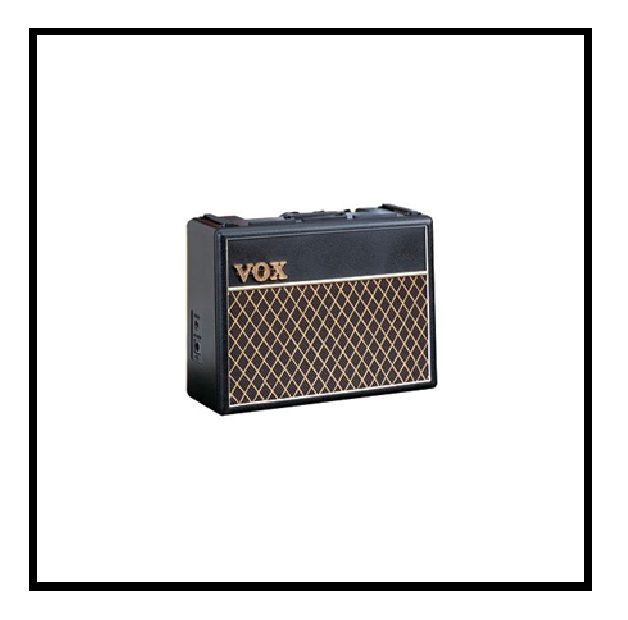

図1 VOX ミニコンボアンプキット

(2)商品説明

¥6000 だが,アンプとして,とてもわかり やすい構造になっており,ひととおり組み立 てるだけだと,30 分ほどで完成するので,ア ンプの製作初心者には、扱いやすかった。

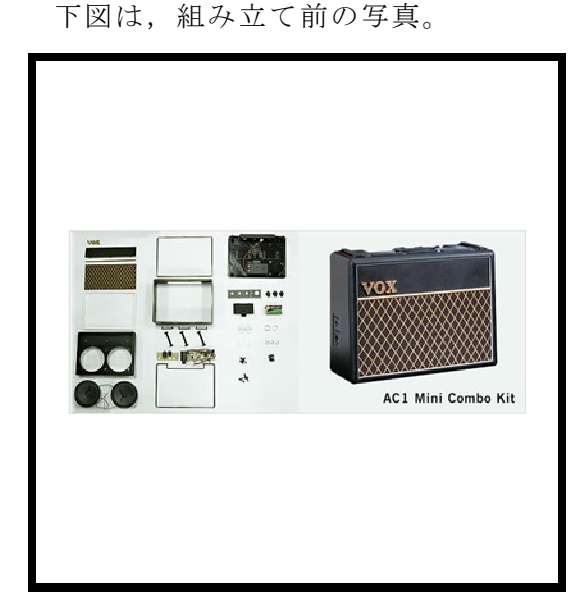

# 図2 組み立て部品

(3)スピーカー(大)の接続

スピーカーを接続しただけで,音量が格段 に大きくなり音質も格段に良くなった。

3.研究のまとめ 下図はアンプ(増幅回路)。

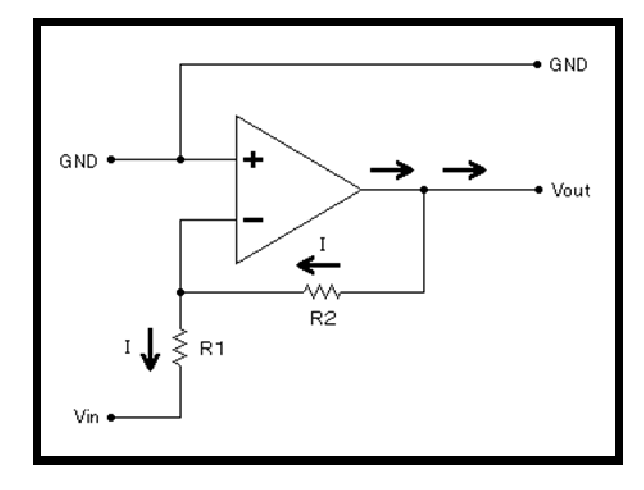

## 図3 アンプ増幅回路

回路として表現するととても簡単である。

### 4.ギターアンプの操作方法

今回製作したアンプがギターアンプである こともあり,音楽をながすのにもセッティン グが必要になる。

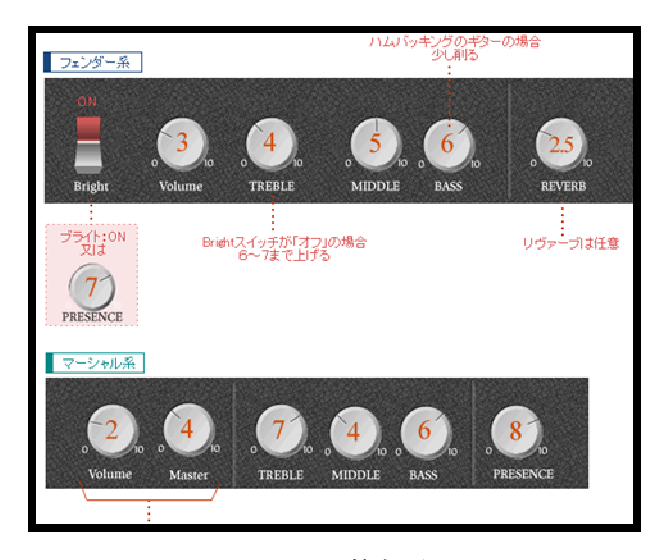

図4 調整部分

今回製作したギターアンプは VOX 社のも のだが,大抵のギターアンプは上記の図のよ うになっている。

アンプの増幅システムは「入力レベル」を 上げていくと「出力レベル(音量)」も大きく なるしくみだが,ある一定の「出力レベル(音 量)」に達すると,音量はそれ以上上がらず, 入力レベルを大きくするにしたがって音が "歪み"だす。

### 5.感想

結局,新たに増幅回路購入し,ワット数を UP させることはできなかった。しかし, 自 分としては身近にあるアンプの構造を,組み 立てや分解によって,理解できたことは,と てもよいことだと思った。

今後,アンプを掃除したり,少し分解すると きには,構造とかも見られるようになりたい。 6.参考文献

「きになるおもちゃ」

http://d.hatena.ne.jp/toy\_love/20071112/ 1194794926

「知っておきたいアンプ講座2」

http://www.guitarholic.com/yom/yom\_31.ht ml

1.研究概要

1,2年で学習した知識を元に,パン発酵器を 作り、電子回路やものづくりの理解・楽しさを深 める。

2.研究内容

(1)パンの発酵とは

 パンの発酵=イースト菌の活動である。イース トが活動すると,糖分などを餌にして,炭酸ガス などを発生させる。そして,このガスがパンを焼 いたときに香りを出す。

 パンの特徴であるふっくらとした状態と焼き 上げたときの芳醇な香りを出すために,発酵は必 要なのである。

(2)パン発酵器を作るにあたって

まず, パンの作り方, どこに発酵の手順が入る ●ソリッドステートリレー のかなどをインターネットで調べた。そして実際 に作って,発砲スチロールでの発酵はとても時間 がかかるうえに約40度の温度を保つのが難し く、中の様子が確かめることができないので、ち ゃんと発酵できているのかわかりにくかった。

(3)パン発酵器の構成

温度調節は発酵器の外に取り付けたボリュー ムで行い,発酵器内の温度が下がると上部に取り 付けたセンサが感知し,ヒータの電球が点灯する。 そして,温度が設定温度より上昇すると電球は消 える。中の様子を見ることができるよう,アクリ ル板をつけた。

●センサについて

 TC622EPA温度センサを使用した。― 40度から85度の動作範囲なので、扱いやすい。

ヒータの電球と繋がっており,発酵器内の温度 を一定に保つはたらきをする。

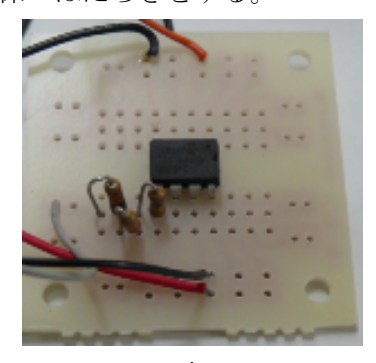

写真1

 小さな入力電力で,大きな出力電圧をオン・オ フする継電器の一種。

 今回は,ヒータの電源を ON・OFF するための スイッチとして、使用した。

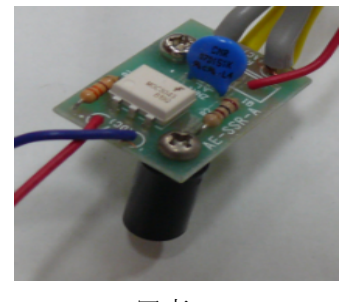

写真2

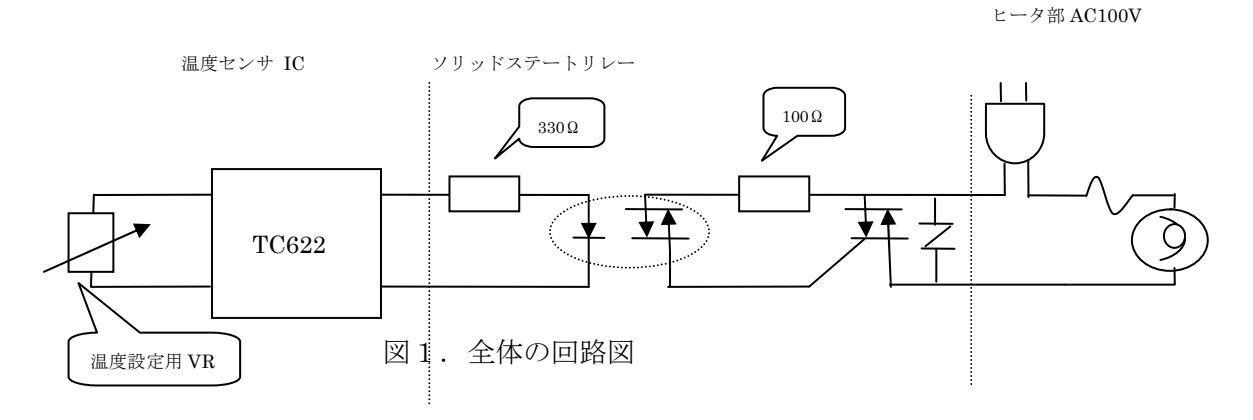

### ●ヒータについて

 熱源として使うヒータには,白熱電球を用いた。 白熱電球2つを並列に接続し,発酵器内部を加 熱・保温する。

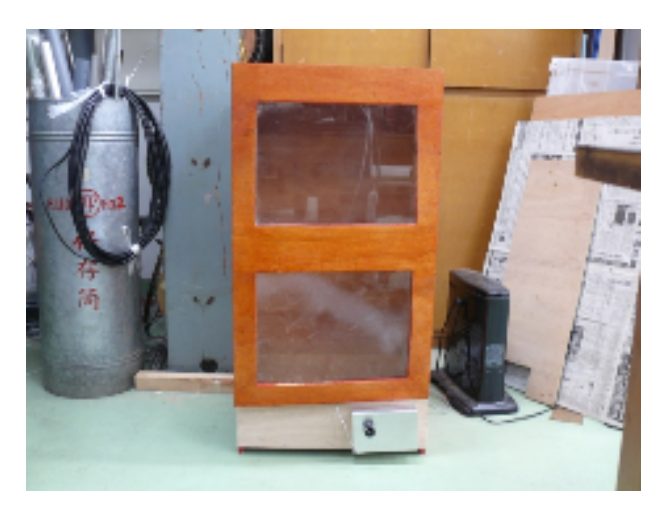

写真3・外観

3.まとめと感想

パン発酵器を作ってみて,改めて機械の偉大さ を感じた。最初にパンを作った時は,ペットボト ルにぬるま湯を入れて,発砲スチロールで発酵作 業を行ったのだが,ペットボトルではぬるま湯が 冷めてしまい,さらに発酵具合を確かめるために ふたを開けると中の温度が下がるということで, 中身が見えて,温度が一定に保てる機械が必要で あると考え,今回の製作に至った。

 まずは木枠の寸法を決め,実際に材料取りをし た。設計をし、組み立てたが少しずれてしまった のが残念だった。

 それから,センサやソリッドステートリレーの 回路を製作した。ここでは,配線がよくわからな くて,苦戦した。

回路ができたら、調節をして、温度が38度に 保てるように設定をした。40度まで温度が上が ってもヒータが切れないという事態も起きて,こ の調節が一番大変だったように思う。

そのあとは、箱の背面部下方にコンセントが通 る穴を開けたり,つまみがついているアルミを木 枠に取りつけたりと,細かい作業を行っていった。

この課題研究では,今まで使ったことのない道

具などが使えてとても新鮮だった。

 微調整を終えたら,実際にこのパン発酵器を使 って,パンを作ってみる予定だ。

4.参考文献

石窯がある素敵な暮らし http://outdoor.geocities.jp/my\_woody\_garden /index.html

hidehide's home cooking recipe http://home-baking.net/

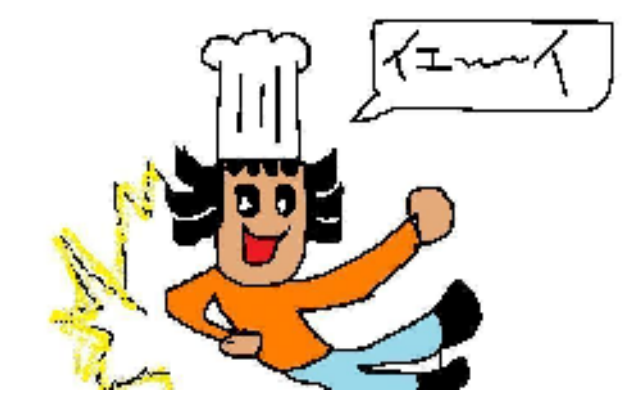

上村 晃央・竹林 拳人・塚本 望 児島 拓人・谷本 諒

#### 1.研究概要

 マイクロフォンとは,音を拾い電気信号に 変換するものである。今回作成したマイクは, 普段学校などよく見かけるマイクをモデルに して作成した。これにより,電子回路などの 知識や構造などを理解することができた。

### 2.目標

 目標を設定し,それに向かってみんなで協 力するようにした。

- ・マイクロフォンを作ることによって 知識を深め,達成感を得る。
- ・チームワークを高める。
- ・3年間の集大成とする。
- ・みんなに愛されるようなマイクを作る。

### 3.役割

作業を分担して効率よく作業を進めること ができるようにした。

- ・上村晃央 コイルの製作
- ・児島拓人 マイクの外装の製作
- ・竹林拳人 ダイヤフラムの製作
- ・谷本 諒 磁石部分の選定と製作
- ・塚本 望 増幅回路の製作
- 4.研究の具体的内容
- 4.1 マイクロフォンについての調査
- (1)構造の理解

マイクロフォンの種類を調べ,ダイナミッ ク型が一番よく利用されていることを知り, その基本的な構造を解した。図1にマイクロ フォンの構造を示す。

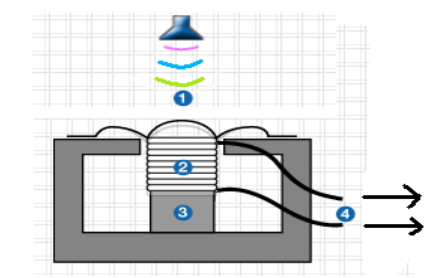

図1 マイクロフォンの構造

②のコイルを③の永久磁石のそばで振動させ, コイル内の磁束を変化させるとコイルに④起 電力が発生する。

また,コイルは,プラスチックフィルムをド ーム状に成形した振動板(ダイヤフラム)に 固定されていて,そのダイヤフラムが音波を 受けて振動し,磁界内でコイルが動くことに より音声信号を得る。

### (2)マイクロフォンの試作

 製作にあたり,より深く構造を理解するた めに紙コップをダイヤフラムに利用して試作 品を製作した。

磁石を紙コップの底に貼り付けて,その周 りにコイルを貼り付けただけの簡単な構造だ ったが,ハードディスクからはずした強力な ネオジウム磁石使用したのでパソコンのライ ン入力で使用できる出力を得ることができた。 写真1に試作マイクロフォンを示す。

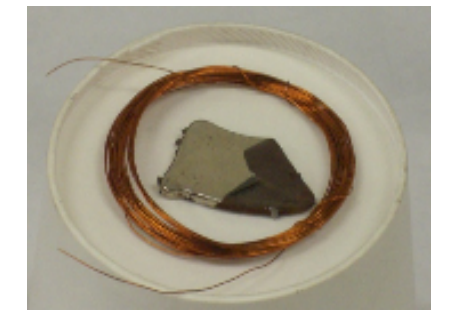

写真1 試作マイクロフォン

4.2 マイクロフォンの製作

(1)マイクの外装パイプの製作

 握りやすいようにするために,φ30mm 直径の塩化ビニールのパイプを選んだ。写真 2に外装パイプを示す。

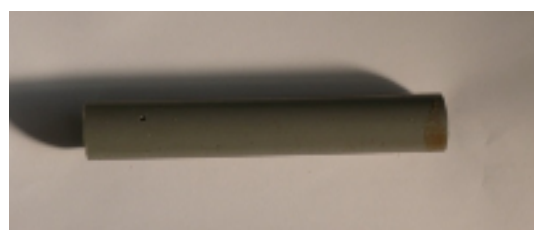

写真2 外装パイプ

(2)磁石ユニットの製作

外装パイプに収まる大きさの強力なネオジウ ム磁石を選定し,外装パイプに固定できるよ うにスリーブを取り付けた。写真3に磁石ユ ニットを示す。

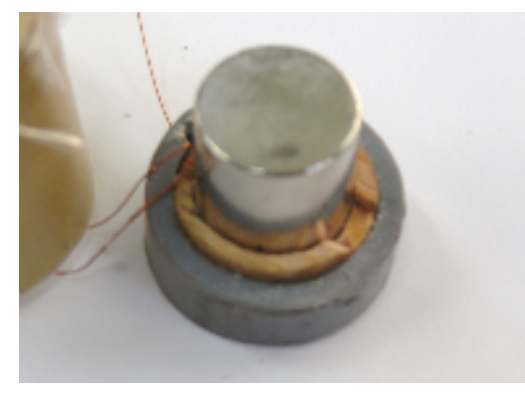

写真3 磁石ユニット

(3)コイルの製作

磁石の大きさに合わせて,エナメル線を巻 いた。また,1重巻きや2重巻きのコイルを 製作した。写真4に1重巻きコイル,写真5 に2重巻きコイルの写真を示す。

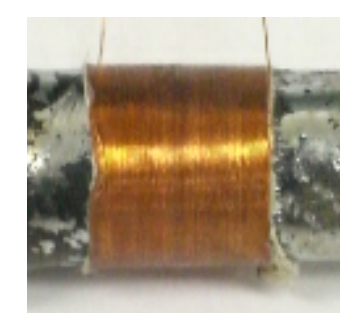

写真4 1重巻きコイル

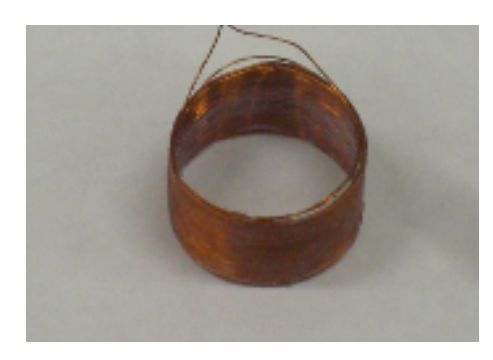

写真5 2重巻きコイル

(4)ダイヤフラムの製作

振動しやすい薄いビニールテープを利用した。 これにより,コイルの接着を簡単に行うこと ができた。

(5)増幅回路の製作

 コイルの可動部分の機械的な精度が出ない ので,十分な出力が得られないことが予想さ れた。そこで,ダイナミック型のマイクロフ ォンでは,本来必要のない増幅回路を内蔵す ることにした。図2に回路図を示す。

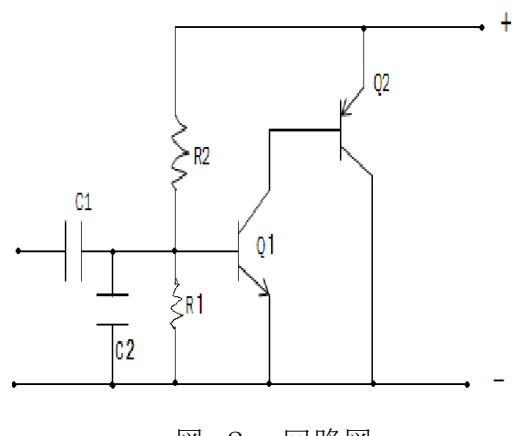

図 2 回路図

【部品一覧】

- $\cdot$  Q1 $\cdot$  2SC1321
- $\cdot$  Q<sub>2</sub> $\cdot$  2SA719
- $\cdot$  R<sub>1</sub> $\cdot$  27KQ
- $\cdot$  R<sub>2</sub> $\cdot$ <sub>68</sub>K<sub>Q</sub>
- $\cdot$  C1… 1uF 16V
- $\cdot$  C2 $\cdot$ 0.001µF 50V

写真6に完成した増幅回路を示す。

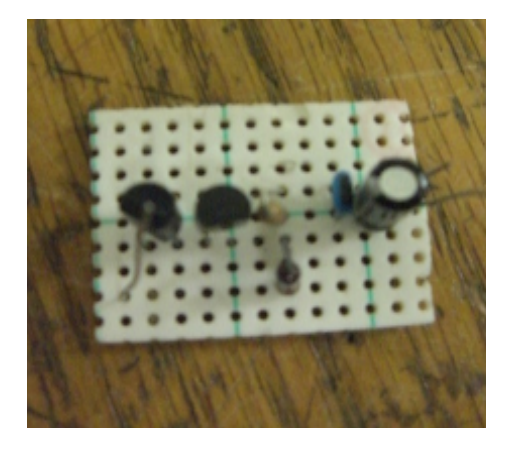

写真6 増幅回路

(6)組み立て

①増幅回路と電池ボックスの組み立て 増幅回路と乾電ボックスを,外装のパイプに 収まるように縦長に配置し,なおかつ一体化 したユニット構造とした。電池交換のときは, 増幅回路ごと引き抜き電池を交換する。写真 7に回路・電池ユニットを示す。

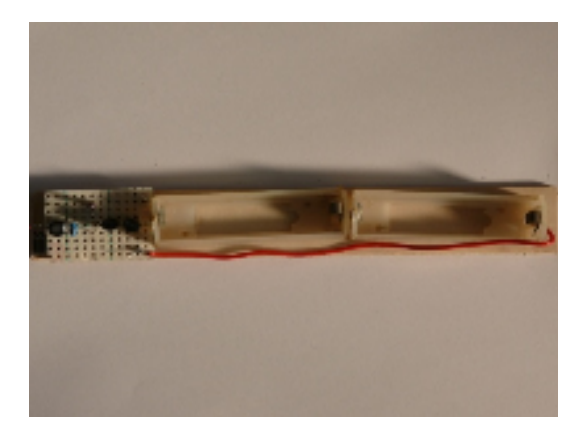

写真7 回路・電池ユニット

②ダイヤフラムの取り付け

製作したコイルと磁石ユニットを一体化し て,ビニールテープを利用したダイヤフラム に貼り付け一体化した。写真8にマイクロフ ォンユニットを示す。

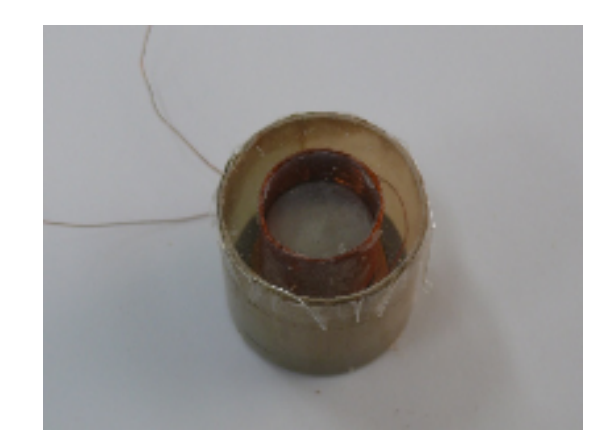

写真8 マイクロフォンユニット

③完成

写真7の回路・電池ユニットと,写真8 の マイクロフォンユニットを写真2の外装パイ プに挿入して完成した。写真9に完成図を示 す。

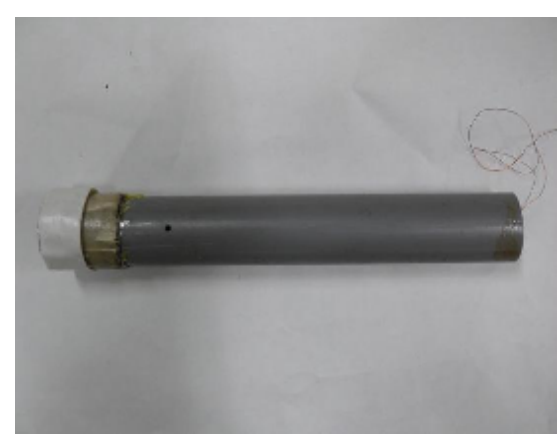

写真9 完成図

5.研究のまとめ

5.1 動作確認

オシロスコープを使い,マイクロフォンの 動作を確認するために,「HandyOscillo」と いうフリーウエアを利用して,出力波形を確 認した。

このソフトは、パソコンに備わっている音 楽取り込み用のアナログ/デジタル変換器を 利用して,パソコンをオシロスコープ代わり にするものである。図3に出力波形を示す。

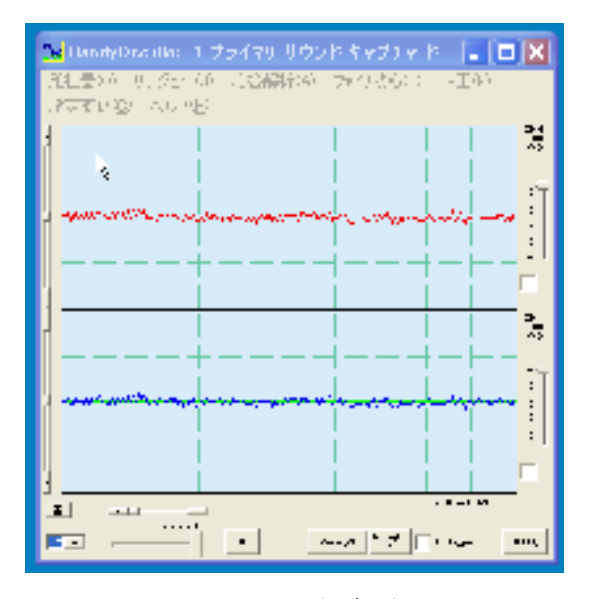

図3 出力波形

5.2 今後の課題

本来は,周波数特性・感度・指向性などを 測定する予定であったが,時間の関係で,そ こまで研究を進めることができなかった。 今後,岡山県工業技術センターなどの無響音 室を利用して,詳しく特性を測りたい。

### 6.感想

初めはマイクを作るということにいろいろ な戸惑いがあった。しかし,過去の先輩方も やったことのない物だったのでやってみよう ということになった。

5人で1つ作ることになったので当初は, 簡単にできるという気持ちがあったが、実際 は作らないといけない部分が数多くあり,と ても大変だと思い知った。

マイクの構造について調べたときには,ダ イヤフラムなど知らない言葉がでてきたので, 構造,しくみについて理解するのに時間がか かり,多くの時間を費やした。しかし,その 分マイクに関する知識を身につけることがで きた。

最も苦労した点は,磁石の大きさにコイル を合わせて巻くことや,回路の大きさを最小 限に抑えないといけず,何度もやり直した。 しかし,最終的にみんなで協力していいマイ

クが完成したと思う。私たちは課題研究でマ イクロフォンの製作を選んで正解だったと心 から感じている。

6.参考文献

・「HandyOscillo」取扱説明書 http://www.chiba-muse.or.jp/ SCIENCE/prog/A21.pdf

・ダイナミック型マイクロフォンの構造 http://www.audio-technica.co.jp/ atj/mic/01/index.html

大塚 一輝・光岡 大輝 森本 貴文・山村 容範・渡辺 裕一

### 1. 研究概要

ハンドボールロボット 「プレイヤーロボット」& 「ゴールキーパーロボット」の作成し, 津山ロボットコンテストに参加し、ロボット の仕組みを理解した。

### 2. 研究内容

[1]ハンドボールロボットコンテストの仕様

(1)ロボットの大きさ

スタート時は,プレイヤーロボットの大きさ は,縦 400 ミリ×横 400 ミリ×高さ 400 ミ リ以内。ゴールキーパーロボットの大きさは, 縦 300 ミリ×横 300 ミリ×高さ 300 ミリ以 内である。スタート後,プレイヤーロボット は変形し,縦 600 ミリ×横 600 ミリ×高さ 600 ミリ,ゴールキーパーロボットの変形は, 縦 300 ミリ×横 600 ミリ×高さ 600 ミリに 収まるよう制作する。

(2)ロボットの構造

ロボットはボールを投げられるよう設計する。

### (3)ロボットの重量

プレイヤーロボットは,本体と電源を含 み 12kg 以下。ゴールキーパーロボット は,本体とコントローラ,電源を含み 10kg 以下。

### (4)フィールド

写真1のフィールドのサイズは, 縦 8000 ミリ×横 4000 ミリ ゴールは,縦 400 ミリ×横 1800 ミリ フィールド内の中央にセンターライン, その前後に900ミリずつ2本のドリブル ライン,ゴール側から, 1200 ミリまでゴールエリア,同じ位置 にゴールライン,そこから 600 ミリに フリースローラインがある。

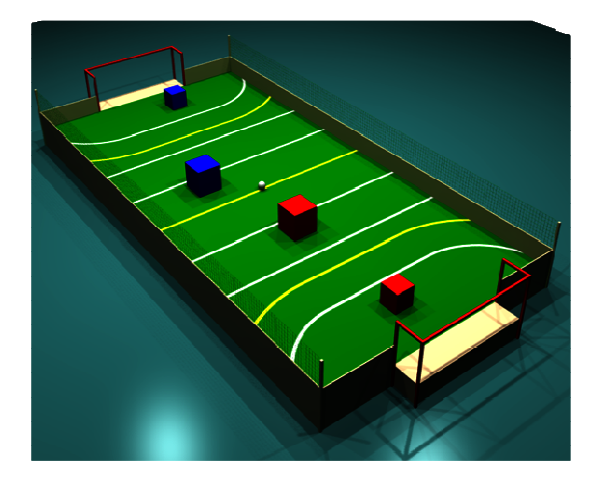

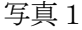

[2]作成したプレイヤーロボット ①プレイヤーロボットは,無線制御で,2 本の指でボールを掴み,内部にある打ち 出し機構により,ボールを射出する。 (写真 2)

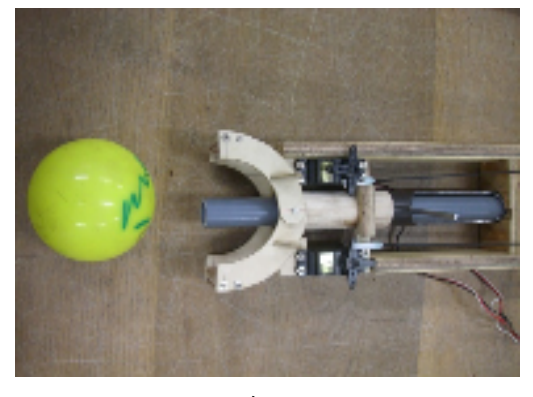

写真 2

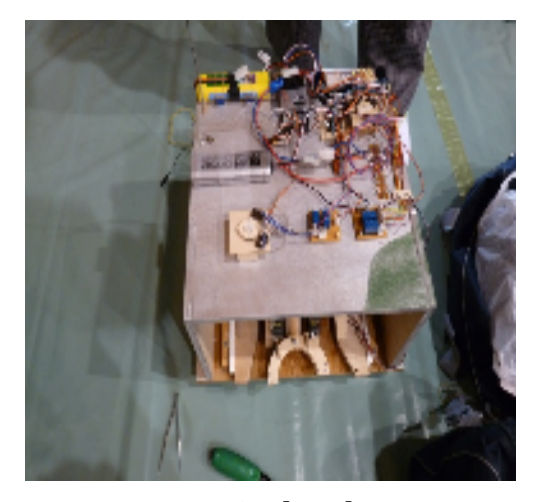

写真 3[全体]

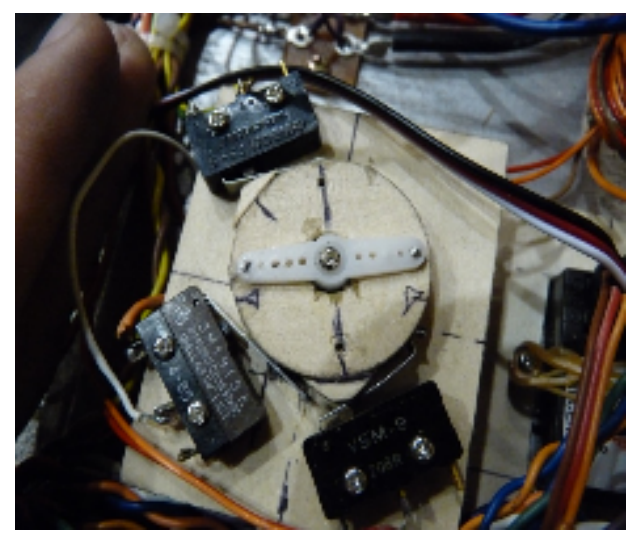

 写真 4 操作しなければならない可動部に対し てコントローラのチャンネル不足を解 消するため、写真4の回路を作成した。

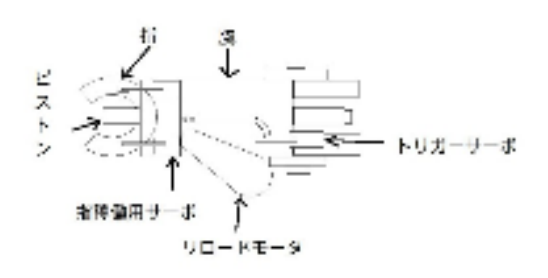

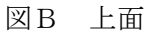

図A, 図Bはコートプレイヤーロボット の中にある腕のブロック図である。 この腕は,上下に稼働しボールの回収, 射撃をする。

・仕組み

リロードモータを回し,ピストン支持棒 を後方に押しリロードする。 次に,トリガーサーボをONにして,支 持棒のロックを解除する。 支持棒には輪ゴムが付いていて,この輪 ゴムにより,威力をあげて打ち出してい る。

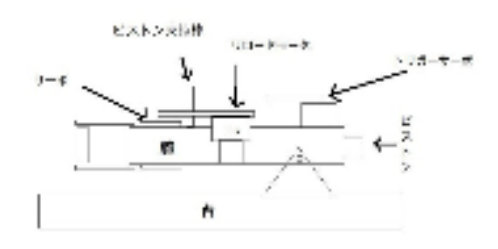

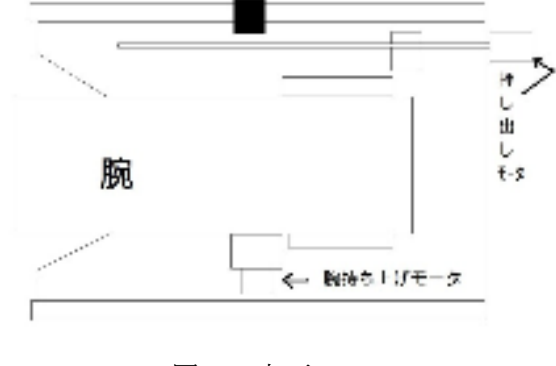

図C 上面

図A 側面

図Cは,腕を前に出す可動部である。押し 出しモータをONにすることにより台が前 進する。台が全部出ないように,図Cの黒い 四角■の部分に,リミットスイッチを設置し, 前進する量を制限している。

・操作・仕組み

 プレイヤーロボットは,70Hz・5 チャン ネルのラジコン用無線コントローラを 使用し,本体は,4 輪(後部 2 輪駆動) で動く。射出機構は,前方に 20 センチ 程せり出し,内部にあるアームが上下し, ボールの回収,射出を行う。アームの先 端には 2 本の指があり,それを開閉させ てボールをつかむ。2 本の指の間には, ゴムの力でボールを打ち出す機構を内 蔵している。

②ゴールキーパーロボットについて ゴールキーパーロボットは,コード長約 4メートルの有線コントローラを使用 し,本体は,6 輪(中央部 2 輪駆動)で 動く。

上部には,本体の1つのモータを動かす コントローラの回路は,図Gである。こ の回路によりモータの正転・逆転を行う。 だが,この回路は,a 接点1又は,a 接 点 2 が押されている状態で,もう片方の a 接点を押すと、ショートしてしまうの で,操作する者が注意して扱うようにし た。

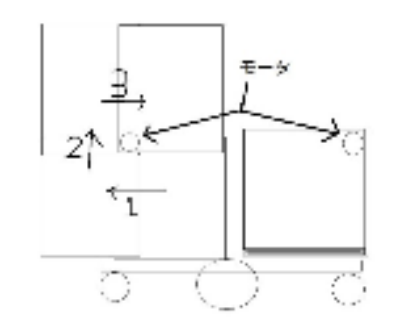

図D 正面(廃案)

この図Dは、初期段階のゴールキーパ ーロボットである。

これは,モータで各3枚のシールドを回 転させ,大きなシールドに変形する機構 である。

使用したモータの出力がたりず廃案と なり,図Eのような新案に変更した。

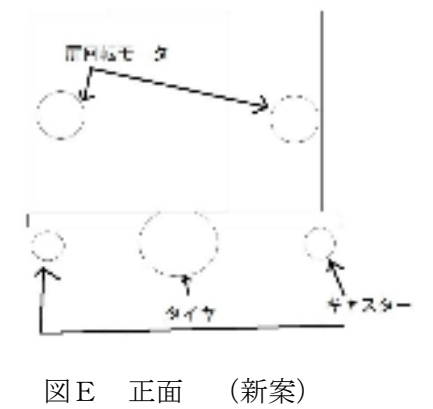

図Eは,新案といっても,稼働するシー ルドを1枚に変更しただけである。 扉回転モータを稼働させて,防御シール ドを展開する。

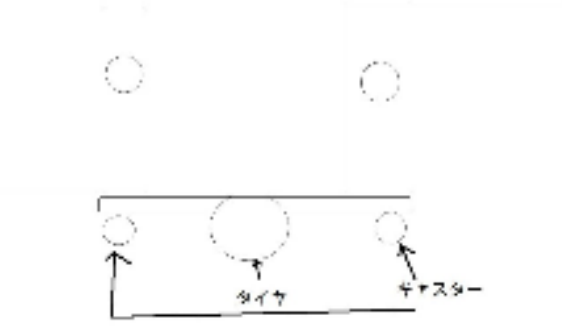

図F 正面(図E変形後)

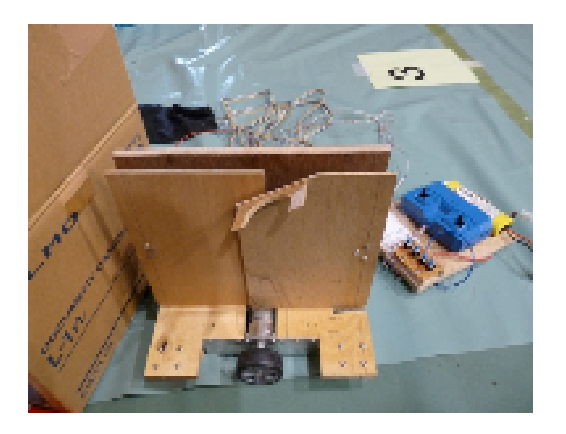

写真 5[全体]

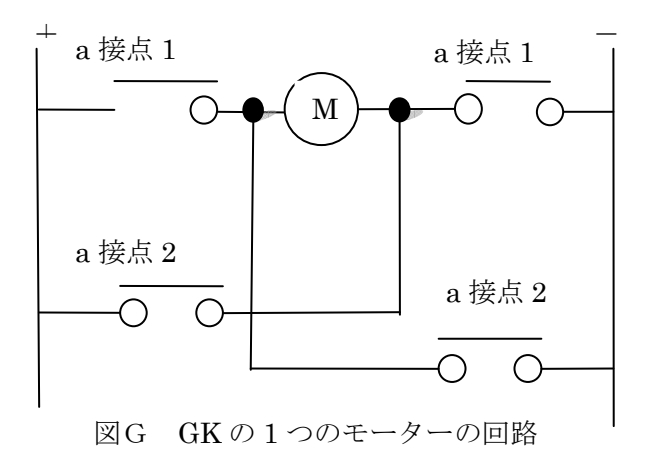

ゴールキーパーロボットは,有線制御で 動き,2 枚の板を展開してゴールを守る。

3.まとめ

今回,ロボットを作ることで以下のこと が解かった。

- ・どのようなものを作るかを,ちゃん と考えておかないと,製作する流れ が何度も滞り,余計な時間を使って しまった。
- ・電気系統の絶縁をきちんとしていな くて、ショートが起きてしまい, 回 路や配線が燃えてしまったので,基 本的な事をきちんと理解する事が 大切である。
- ・計画的に,早め早めに作っていかな かったので,完成がぎりぎりになっ てしまい,大会に練習を 1 度もしな いまま参加する事になり,実際の大 会でもうまく動かすことができず, 一点も入れることができなかった。

4.感想

ロボット製作を通じて,自分たちの思 っていたロボットを作るのは,とても難 しく,作業の進行にかなり時間がかかっ てしまった。そのため,大会が近くなる につれて,居残りする時間が増えた。 だが,みんなでひとつひとつ考え,話し 合い,創意工夫し,ロボットを形にして いくのは,とても有意義だった。

基本的な事でも,一つ間違えれば事故 になる危険性がある。ものづくりをする 上で大事なことなので,注意しなければ ならないと思いました。

大会の 3週間前ぐらいから居残りをし ていたのだが,思いのほか作ろうとして いたものに時間がかかってしまった。 作業を始める前に自分たちが作りたい ものをしっかりと形にすることと,スケ ジュールなどを組むことが大切である。 その面で失敗してしまったので大学も しくは企業でこの様な事をしないよう にしたい。

5.参考文献

ロボットコンテストの冊子 インターネット 前回の課題研究の資料

# 電子オルゴール(音木箱)の作成

岩田 千輝・宮崎 健太

1.研究概要

音木箱とは電子オルゴールのことで電子的 に音を鳴らし,メロディーを奏でるまったく 新しいオルゴールのことである。

この作成を通して,メロディーシートを通し たときの音が鳴るまでの仕組みや光センサの 仕組みを理解した。

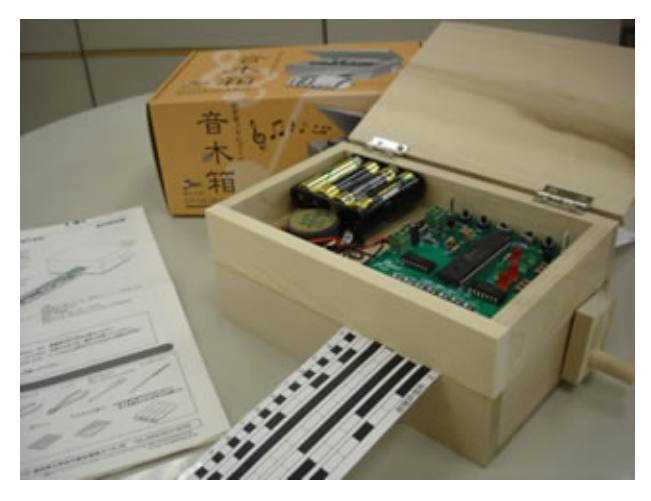

図 1 音木箱完成図

- 2.研究の具体的内容
- (1)作業日程

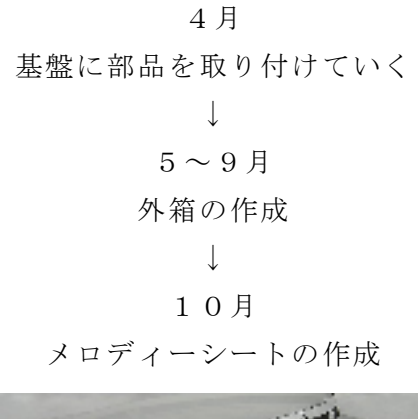

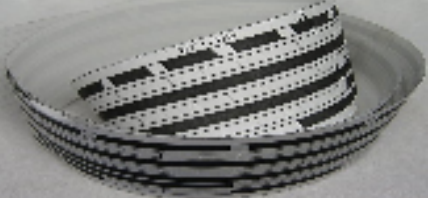

図 2 メロディーシート

↓  $11<sup>1</sup>月~12月$ センサの調整 ↓ 1月 課題研究発表

(2)使用した主な部品

ほとんどは音木箱作成キットのなかに入っ ていた部品を使った。

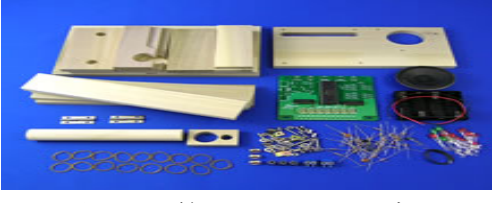

図 2 箱に入っていた部品

### (3)操作手順

 メロディーシートを使って音を鳴らすので まずネットから「メロディーシートファクト リー」をダウンロードする。

ダウンロードしたソフトを使って曲を作り, メロディーシートに印刷する。

メロディーシートに印された白と黒のデータ を光センサで読み取り音を鳴らす。

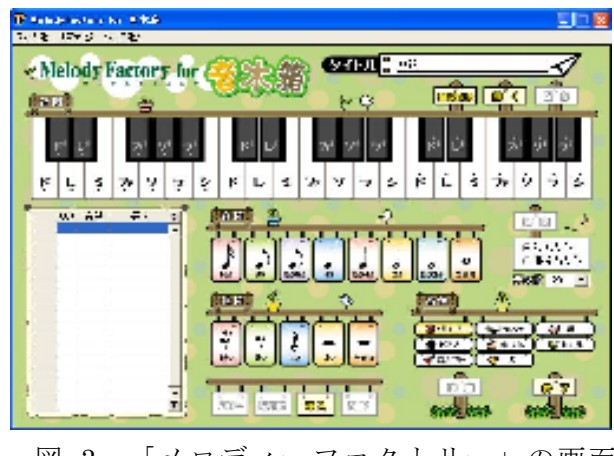

図 3 「メロディーファクトリー」の画面

### (4)外箱の作成

 外箱は説明書を見ながら作成する。木は木 工用ボンドを使用してくっ付ける。

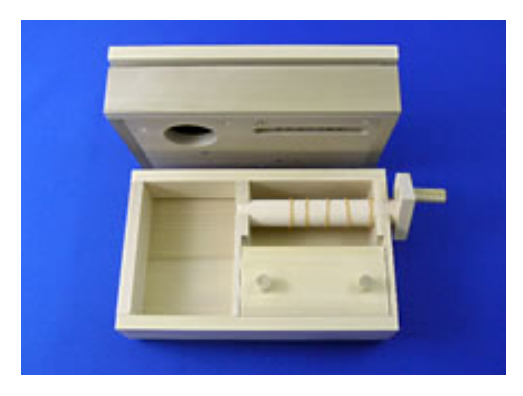

図 4 外箱

(5)センサの調整

チューブを使い,反射する光を絞り,光セ ンサの反応をより良くした。

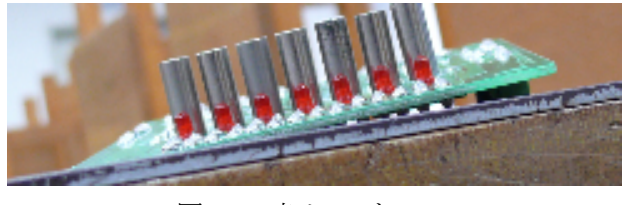

図 5 光センサ

3.メロディーシートを読み取る仕組み

 音木箱は,光センサを使ってメロディーシ ートに表された白と黒のパターンを読み取っ て演奏をしている。白と黒のパターンを読み 取っているセンサ部分は,発光ダイオードと フォトトランジスタになる。

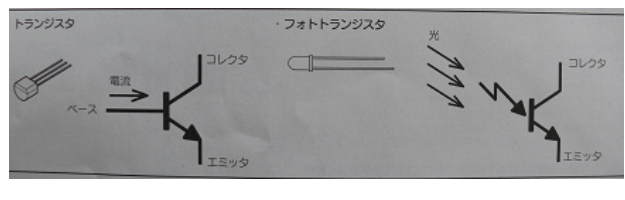

図 6 トランジスタ

フォトトランジスタは,ベースに流れる電流 の変わりに光の当たる量によって,エミッタ とコレクタの間に流す電流の量をコントロー ルする部品。この特性を利用して,音木箱で は,メロディーシートに当たってはね返って くる光をキャッチして白か黒かを検出する

「光センサ」として使っている。

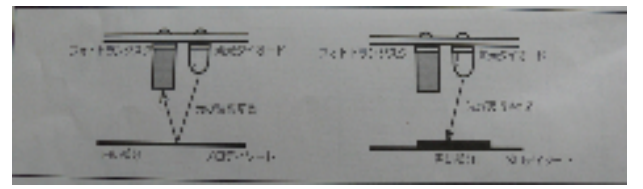

#### 図 7 光センサの仕組み

音木箱では, 白が「1」, 黒「2」として IC に伝えられ,IC は送られてきたデジタル信号 にしたがって音を出力している。このような デジタル信号が,メロディーシートによって 次々と IC に送られ,IC はデジタル信号によ って次々と音を出力するので,音楽として私 たちの耳に届いている。

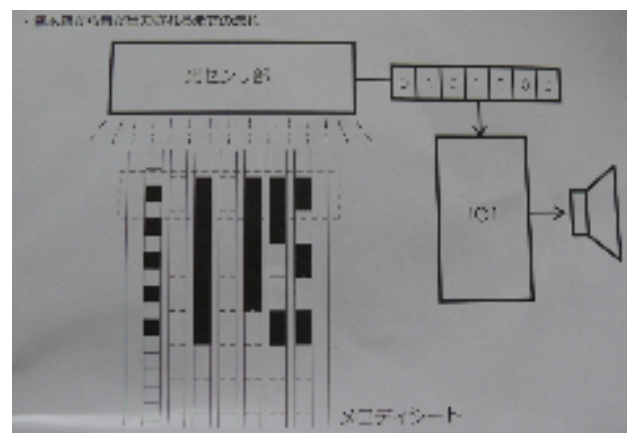

図 8 音が出力されるまでの流れ

### 4.感想

 基盤を正確に半田付けをするのがとても 難しかった。向きや順番を間違えないように 注意しながら作成した。

 外箱は自分たちで作ろうと思い,付属のも のを使うようにしたが,失敗してしまった。 組み立てなおすのを頑張った。

 チューブは,短くしすぎて,使えなくなっ た。代用品を見つけるのに苦労した。

メロディーファクトリーで曲を作らなければ ならなかったが,音符とかがよくわからなか ったのでシートを作るのに苦労した。

課題研究を通じて光センサの仕組みがわかっ た。

### 1.研究概要

私たちは,購入した懐中電灯をLED点灯 の基板が入るように改造した。そして,作製 した基板を使い回路図の制作および部品の設 置をし,高輝度LEDで光る懐中電灯を作製 した。

2.研究の具体的内容

初めにインターネットで実際どのようなも のが作られているかを調べ,100 円均一でも 売られている懐中電灯を LED で改造すると いうものが多く取り上げられていたため,懐 中電灯の制作を決めた。

そして,100 円均一で懐中電灯を数個購入 し,学校にある LED を使用して,ネットで 調べた改造をしてみたが,電圧を調整するた めの基板が必要ということが判明した。 そのため,ネットショッピングで LED 点灯 用のキットを二つ購入した。

### (1)試作品

まず、試しに一つのキットを使用して制作 し動作させてみた。すると,うまく光らすこ とができたのでそれを参考に二つ目のキット を使用し本体の制作に移った。

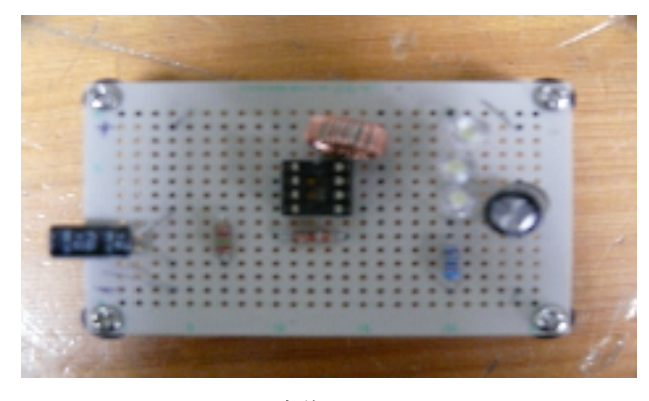

図1 試作品

(2)基板の制作

実際に基板を作り点灯を確認した後、懐中 電灯に収まるサイズになるように回路図を書 き換え,書き換えた回路図通りに基板を作っ た。そして,電池ボックスは先生の案で基板 にネジで固定して一つにまとめることにした。 そのときに,基板の大きさを懐中電灯の入り 口の幅と電池ボックスの長さにちょうど合う ように制作した。

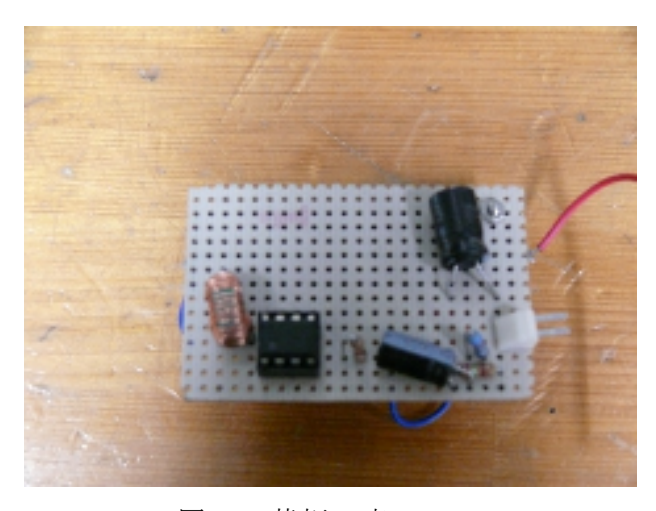

図2 基板 表

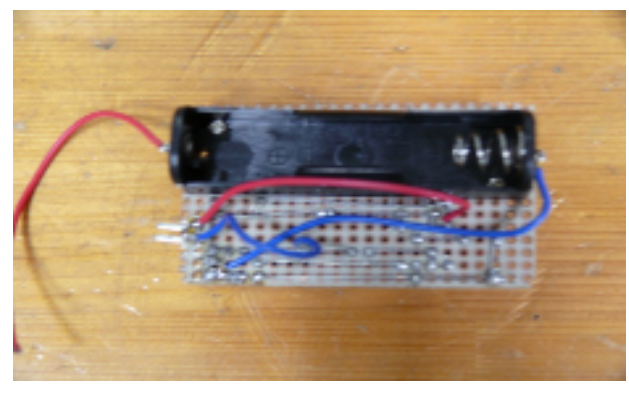

図3 基板 裏

### (3)LED 用の基板

高輝度LED用にも小さい別の基板を制作 した。LED用の基板は小さくする必要があ っただけに,少しずつ改良して大きさを整え ていった。LED用の基板は扱いやすくする ために,ソケットによる差し込みとし本体の 基板との着脱ができるようにした。

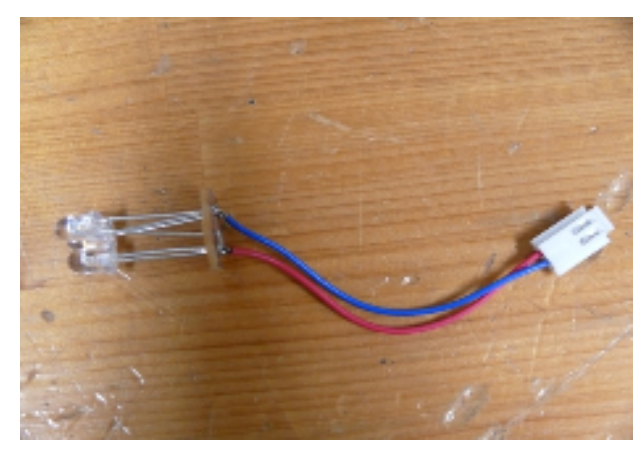

図4 LED

(4)懐中電灯本体の制作

最後に,本体の懐中電灯は,100 円均一で 買ってきた懐中電灯を,基板を入れるため大 きさを考えて切り抜いた。そのときに,懐中 電灯のスイッチ部分を使用したかったので横 に穴を切り抜き,スイッチの+極と一極と基 板の+極と-極をつなぐことにしました。

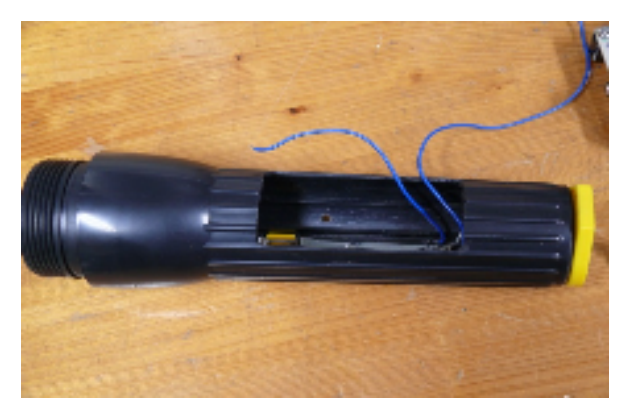

図5 懐中電灯本体

3.研究のまとめ

高輝度LEDは名前の通り一つでも非常に 電球に比べて明るいが,それをいくつか使用 し,懐中電灯に初めから取り付けられていた 電球と付け替えることで,もっと明るくでき るのではと思いこの研究をすることにした。 私達は,いままでこのようなものを自作した ことはなく、完成するかどうか不安でした。 自作されている方のホームページを見ても, 内容が難しそうに感じるところもあったので 自分一人で完成するかどうか不安でした。

4.感想

この懐中電灯の研究にあたって,二人で製 作に当たりましたが,回路図の作成から基板 の製作,部品の配置など色々な工程がありま した。初めは,苦労しましたが協力してやる ことで順調に進めることができました。一人 だと詰まった場合に簡単に解決しないことも 多いと思うので,それも含めて二人で良かっ たなと思わされました。

この研究を通して学ぶことができた,二人 で協力して作業をする力や回路図を作成し読 み取る力をこれからのことに生かせれたら良 いなぁと実感しました。

5.参考文献

100 円懐中電灯を白色 LED に改造 http://www.riric.jp/electronics/works/ha ndytorch.html

井戸 達也・重松 智也 高原 克明・延江 和輝・虫明 晃司

### 1.研究概要

各教室に1つ設置された教室情報コンセント (図1)を何か使用できないかと思い,無線LA Nを使った授業を実現しようと考えた。電波の特 徴と特性について学ぶとともに1クラス (40 人) 分のPSP, DSi, i-pod touch の接続を目指 す。

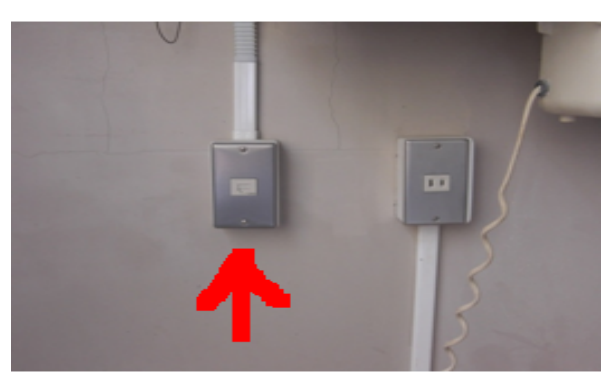

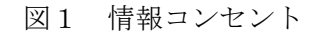

- 2.研究の具体的内容
- (1)ルーター(図2)の接続環境を整える
	- ・教室にある情報コンセントにルーターを接続 して少数の無線LAN機器により接続できる かを確認する。
- (2)大人数による接続の確認

・専門教科の授業の時間を貰い40 台ぐらいの 無線LANができる機器を繋ぎ,動きはどうか

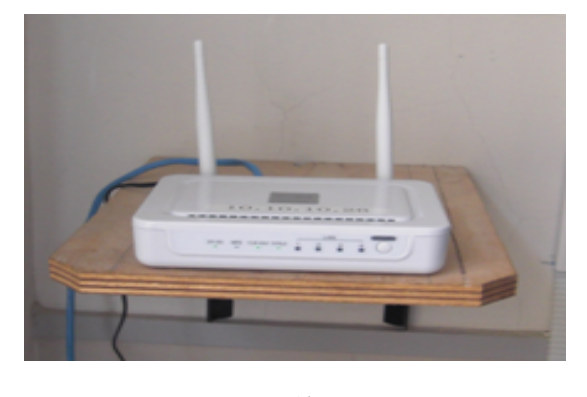

図 2 無線 LAN ルーター

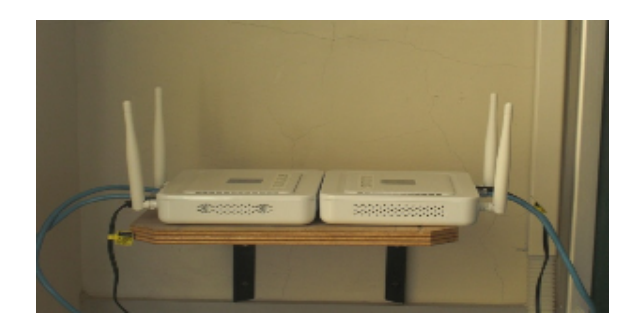

図 3 無線 LAN ルーター ・普通に web サイトに接続できるか?

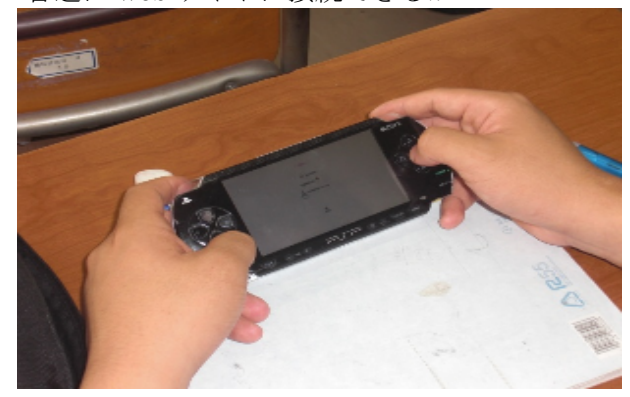

図 4 接続実験

- (3)電波の特徴と特性を学習
- ・課題研究担当の先生の授業とアライドテレシ スの講義を受けた。
- (4)家庭科用授業サイトの作成
	- ・テーマは「子供の事故防止でついて」
	- ・家庭科の先生と話をしてどのようなサイトが 授業で使いたいかなどを話し合い提案に基づ いたホームページを作った。
	- ・このサイトのトップページ(図3)は,ホーム ページビルダーで一から作りボタンなども自 作した。
	- ・色覚異常の人でも少しでも見やすいようにグ ラフや背景などの配色でも気をつけた。
- ・グラフなどを用い分かりやすくなるように努 力した。

# 审理

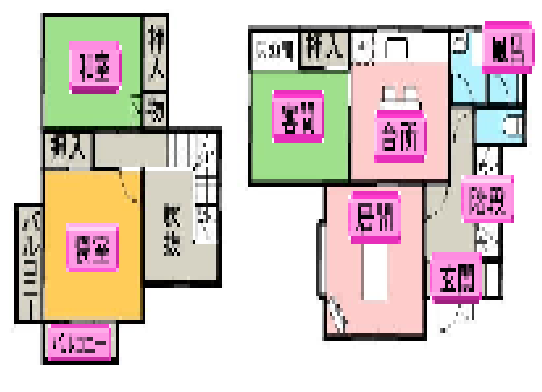

図5 作成したホームページ

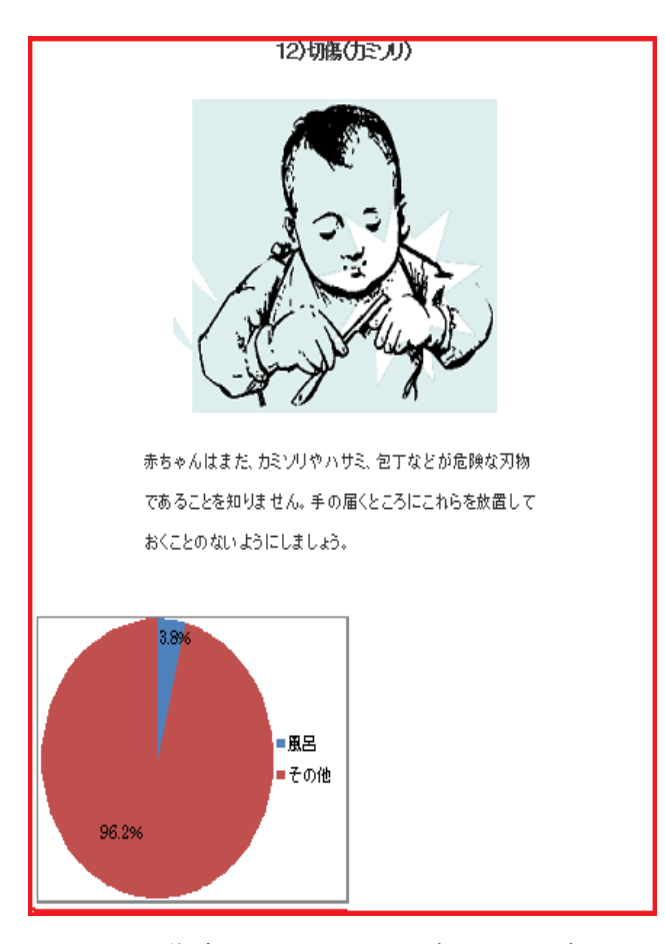

図6 作成したホームページのリンク先

(5)アンケートツクレール

無料で利用できて簡単にアンケートを作 成できるサイト実際にアンケートを作った 例を図6,7に表示した

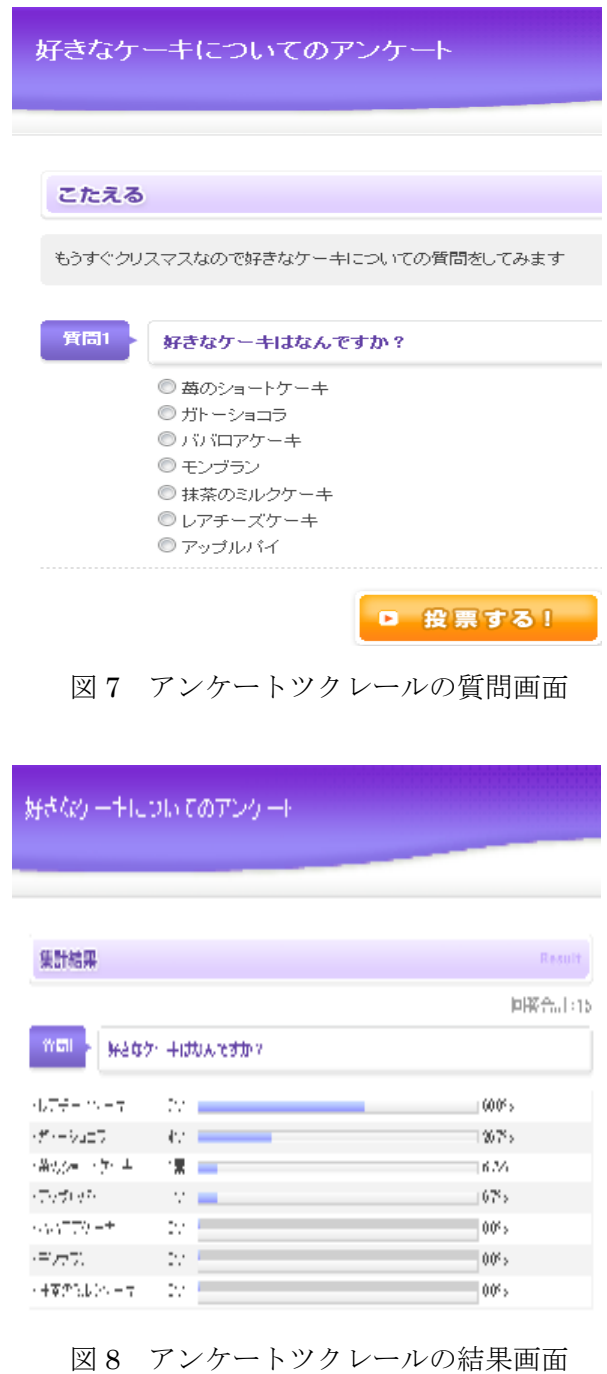

(6)web 問題作成ツール

 Web 上で動作する問題を簡単に作成できる ツール集です。「N 択問題作成ツール」「○×問題 作成ツール」「一問一答問題作成ツール」「穴埋め 問題作成ツール」「web Quiz 作成ツール」など がある。

# WEB問題作成ツール

WEB問題作成ツールとは、問題サンプル 作成手順 ワンポイントアドバイス リンク集 使用条件 連絡先

WEB上で動作する問題を簡単に作成できるツール集です。<br>データを入力するだけで HTML 文書に変換して出力します。<br>クイズや,CAI教材作成などにお使い下さい。<br>**営利目的での利用は禁止です。** 

- N択問題作成ツール 今までの3択~5択問題作成ツールを一本化しました。 4択問題作成ツールシンプル版(最小限の機能で手軽に作成)
- O×問題作成ツール
- 一<mark>問一答問題作成ツール</mark> 解答にスペースを含める場合もオブションで対応できるようにしました
- 穴埋め問題作成ツール 穴埋めと選択問題が混在するページが作成できます。
- WEB Quiz 作成ツール 2.3.4,…NR,記述式混在可。制限時間付きのカード型出題も可能。

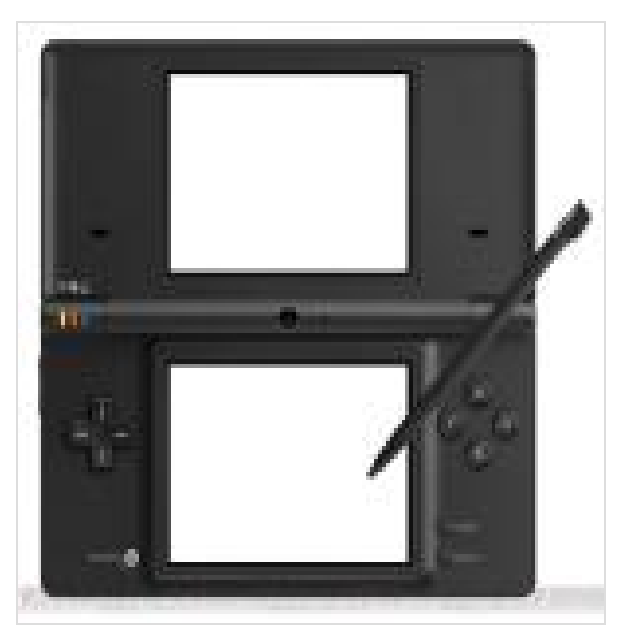

図 9 web 問題作成ツール

図 10 NintendoDSi

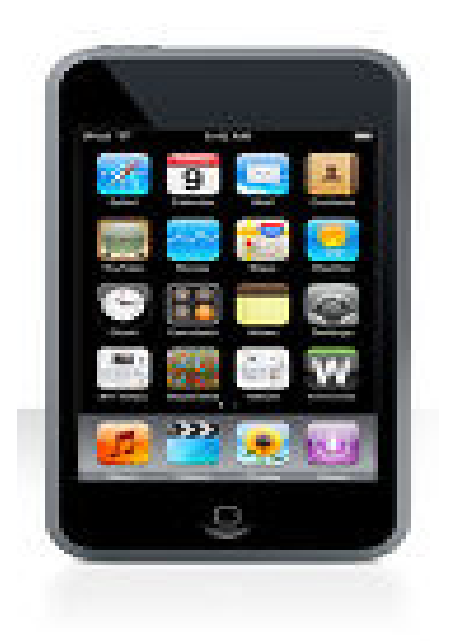

図 11 i-pod touch

- 3.まとめ
- ・接続するときにPSPだとアクセスポイントを うまく見つけることができないことがあった。
- ・手動でIPアドレスなどの設定をするときは時 間がかかるが確実に設定できたので自動で振り 分けてくれるルーターに変えてからは少し接続 がしにくくなった。

→自動でIPアドレスを振り分けてくれるルー ターより時間はかかるけど手動のルーターの方 がいいのかもしれない。

- ・電波の特徴と特性について理解を深めることが できた。
- ・20台の機器ならルーターが1つでは20台前 後が限度なので、40台繋ぐにはルーターが2 つ必要になる。
- ・家庭科用に作った授業用サイトはまだ活用して いないが今後使う予定である。
- (1)PSP の接続方法

初期画面→ネットワーク設定→インフラス トラクチャーモード→新しい接続の作成→検 索する→アクセスポイントを選択→ワイヤレ スランセキュリティー設定

WPA\_PSK(TKIP)WPA キー選択→アドレス設 定 カスタム→IP アドレス設定 自動取得→ DNS 設定 自動取得→プロキシサーバー(アド レス 10.10.10.8,ポート番号 8080)使用する→ インターネットブラウザ起動

(1) DSi の接続方法

DSi ショッピング→DSi ブラウザを DL→DSi ブラウザ起動

4.感想

今回の課題研究では最初何から始めたらいいか 分からなかったのですがアライドテレシスの講義 を受けたりして電波の特徴や特性を学ぶことがで きました。また先生と話し合いながら相手の提案 にあったもの作るということもすることができま した。この課題研究を通して電波についての特性 や相手や課題研究のメンバーと話し合いをしなが ら相手の提案に沿ったものを作るという力がつい た気がします。(高原)

 今回の目標であるゲーム機をつかった授業を成 功させるには,ポートの設定やゲーム機の不具合 などがあって思っていたより難しいものでした。 ゲーム機を40台準備や授業の内容で合わせホー ムページの作成等,難しい課題がいっぱいでした。 この課題研究をとおして,無線の仕組みや電波の 特徴を学び実際で実験ができてよかったです。 (重松)

 最初は無線 LAN を使った授業の実現と聞いて 楽しそうと思って参加してみましたが、思ってい た以上で問題点が多く解決策を考えるなど苦労し ました。今回の課題研究で無線(電波)とはどう いうものなのか等色々なことを理解できてよかっ たです。(延江)

 無線 LAN で授業をすることを決めて,3年生の 金曜の3時間を使い頑張りました。何事も経験だ と思うのでこの課題研究の時間にやった無線 LAN に関する知識もいつか役に立つかもしれま せん。私は,この課題研究の無線 LAN に関して 学び,PSP などのゲーム以外の使い方も知ること ができました。この課題研究を選んで良かったと 思っています。(虫明)

3年生になってこの1年わたしたちのグルー プは無線LANを使って授業ができるように勉 強してきました。実際に教室でルーターを使って PSPやDSi を使ってインターネットに接続を

したりしました。わたしはゲーム機を使って授業 ができるというところに魅力を感じていたので, すごくやりがいのある課題研究になりました。ま た,情報技術科で3年間勉強した集大成とし,こ ういった無線 LAN を使った大規模なことができ よかったと思います。(井戸)

5.作成したサイト

http://www.minstrel.homeip.net/~Qchan/oka ko/newpage1.html

- 6.参考文献
- ・アンケートツクレール http://enq-maker.com/
- ・web 問題作成ツール http://www.fureai.or.jp/~irie/webquiz/
- ・事故防止支援サイト http://www.niph.go.jp/soshiki/shogai/jikobosh i/general/index.html

### 蒲生 遼・河合 雄大

### 1.研究概要

Tonyu System を使って2Dスクロールゲー ムの作成を行い, ゲームを作成する上で, あ る動作をするプログラミングなどのゲーム作 りに必要なことを学んだ。

2.研究の具体的内容

(1)Tonyu System について

Tonyu System はプログラミング言語の1つ で,JavaScript 風の言語のゲーム作成統合開 発環境である。オブジェクト指向型なのでゲ ーム制作に適した仕様になっている。プログ ラミング初心者でも,豊富なサンプルやチュ ートリアルなどで簡単にゲームを作成するこ とができる。

(2)2Dアクションゲームの作成

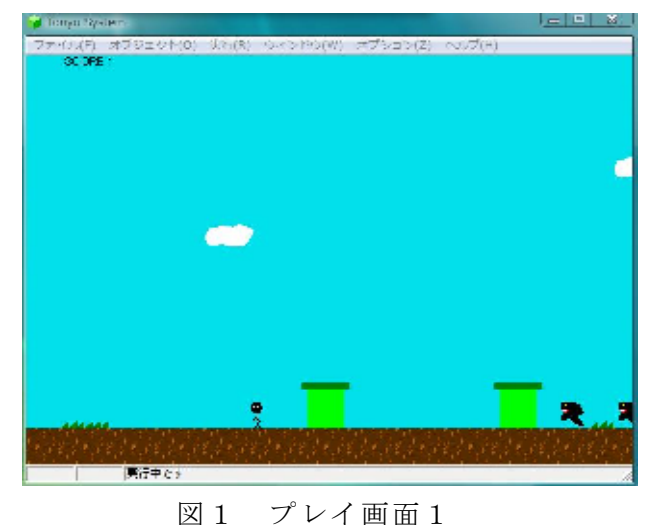

このゲームは2Dスクロールのアクション ゲームである。背景が右から左に流れる中, [←],[→]キーでキャラクターを左右に動か し、スペースキーでジャンプし、敵を避けつ つ先にあるゴールを目指すという簡単なアク ションゲームである。このようなアクション ゲームの動作を実現するためのプログラムを

次で解説する。 [1]キー操作によるプレイヤーの移動 [←],[→]キーを押すことでプレイヤーキ ャラクターを左右に移動させることができる。 //移動--------if(vx>-0.5 && vx<0.5)vx=0; anim.pause(); if(getkey(37)==1) vx=-0.1; // ←キーを押したときの移動量<br>if(getkey(33)==1) vx=0.1; // →キーを押したときの移動量<br>if(getkey(37)>0){vx==0.1;f=1;}  $if(\text{setkey}(39)>0)(\text{vx+-0.1};f=0;)$  $if(vx)$ 4) $vx=4$ :  $if (vx<-4)vx=-4;$  $\overline{16}$ 1<br>\$map.getAt(x+10,y)!=\$pat\_m1+1<br>\$map.getAt(x+10,y)!=\$pat\_m1+3 |<br>\$map.getAt(x+10,y)!=\$pat\_m1+0  $getkey(37): \leftarrow \neq \leftarrow$  $getkey(39): \rightarrow \neq -$ ←キー:左に移動

→キー:右に移動

[2]ジャンプアクション

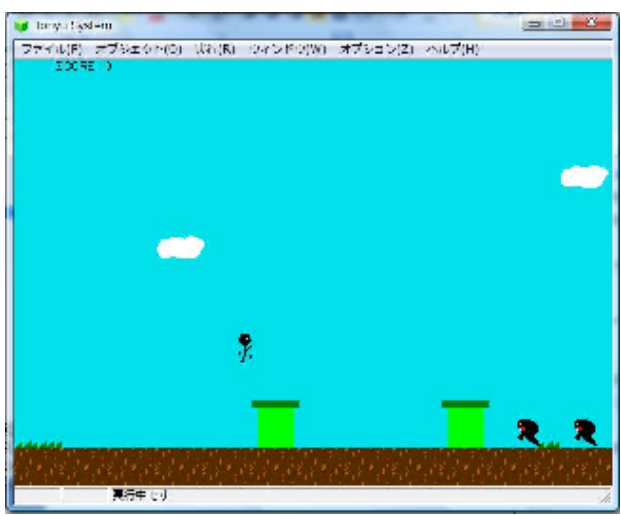

 スペースキーを押すことでプレイヤーキャ ラクターがジャンプする。

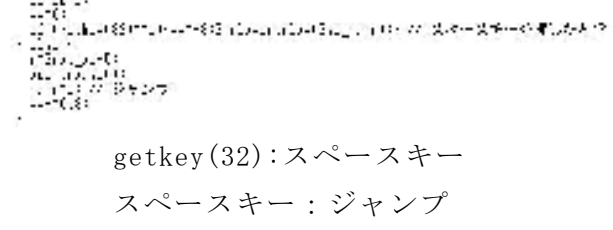

[3]当たり判定 敵とプレイヤーキャラクターの当たり判定。

if (crashTo(\$mychar)) { // キャラクターが敵とあたったとき<br>if ( \$mychar.y < y-8 &&\$mychar.yy>0 ) {<br>\$mychar.vy=-5; appear(new sigai (x,y+10,\$pat\_t1+2,f)); // 上から踏むと arposition sisal \^;;'lo;wpat\_cir.educ();<br>\$scoret=ten; // スコアが加算される<br>\$mplayer.play(\$se\_humi);

- else {<br>if(x(\$mychar.x)vx=-vx;<br>\$mplayer\_play(\$ce\_d 、<br>\$mplayer.play(\$se\_die);<br>^\$mychar.life-=1; 7/ 残機が1減る  $\mathbf{U}$
- [4]効果音

 サ ウ ン ド フ ァ イ ル を 追 加 し , \$mplayer.play(\$se\_bgm1); で サ ウ ン ド フ ァ イルを再生させることができる。

[5]マップ作成

 マップとは何か簡単に説明すると,ゲーム のキャラクターが移動する背景を0と1の数 字に置き換えて表現し,1で示される所のみ をキャラクターが移動できるように決めるこ とでキャラクターの移動範囲を設定するもの である。

tonyu でのマップ作成方法は

-書き込み-

①マップ情報を端から端まで読み取る。 ②読み取ったデータをファイルに書き込む。

ー読み込みー

①ファイルに書き込んだデータを読み込む。

②このデータを元に,端から端までマップ情 報を書き込む。マップ情報の書き方はマ ップチップの画像を読み込み,ペイント で描く感じでマップチップを敷き詰める。

[6]スクロール

 プレイヤーキャラクターを中心とし,移動 した方向にマップをスクロールさせる。

 $\frac{\text{span}}{\text{sup.} \text{srol}}$   $\frac{1}{\text{log}}(x-240,-60)$ ;

3.研究のまとめ

 今回課題研究を通してゲームを作成してみ ていろんなことが分かった。ゲームを作ると いうのは本当に難しいことで,初心者が始め からやろうとすると何からすればいいのか分 からなかった。最初は解説サイトなどをまわ って勉強することから始めた。勉強していく うちにプログラムをだんだん理解することが できてきて,思いどおりの動作をしたときは とても嬉しかった。

#### 4.感想

 ゲームのプログラムに触れることで今まで 以上にゲームに興味がもてた。また,同じメ ンバーと協力して1つの作品が出来たときは とても達成感を感じることができた。これを 機にこれからもいろんなプログラムに触れて さらにプログラムの知識を深めたいと思う。

蒲生 遼

 自分は素材集めに徹底し,相方はプログラ ミングをして担当を分けてスムーズに作業を 進めることができた。しかし,今思うと自分 もプログラミングを少しは手伝えば良かった と思う。一学期の頃から試行錯誤の時期が長 くなかなか進行させることが出来なかったが, 自分でも納得のできるものに出来たと思う。

河合 雄大

5.参考文献

Tonyu System

http://tonyu.jp/

Tonyu アクション RPG http://www.tonyu-arpg.com/

Tonyu で行こう

http://tonyu.so.land.to/

指導教官

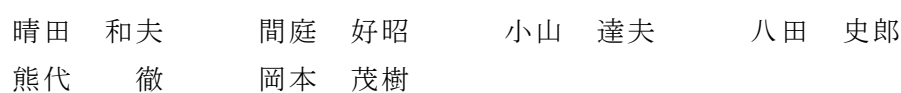

―――――――――――――――――――――――――――――――――――――――――

研究報告第23号 平成22年1月15日(2010年)

岡山県立岡山工業高等学校 情報技術科 岡山市北区伊福町四丁目3番92号 電話 (086) 252-5231